## Motorola GPS / APRS settings on BM via a DV device

Positioning on Motorola CPS:

# **General:** GPS: On

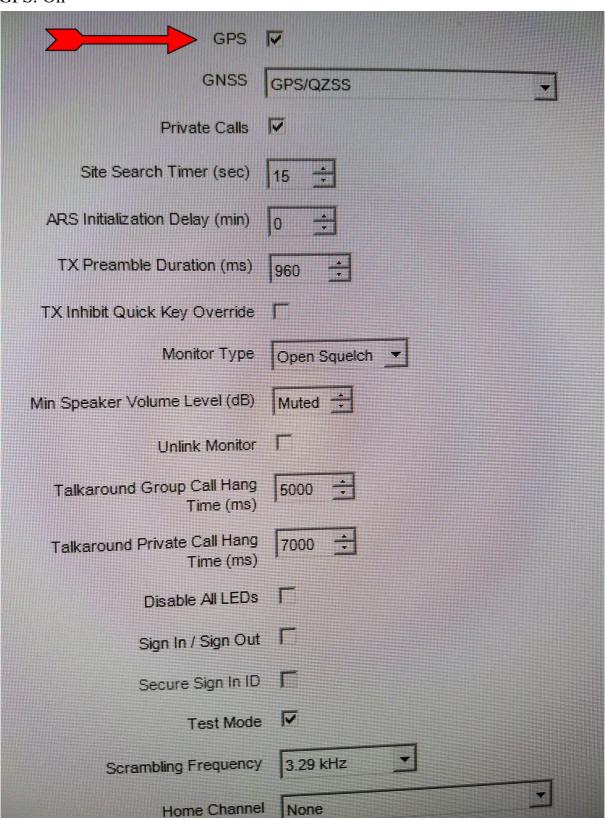

#### **Network:**

CAI Network: 12

ARS Radio ID: xxx999 (234999 for UK Master or 310999 for USA Masters)

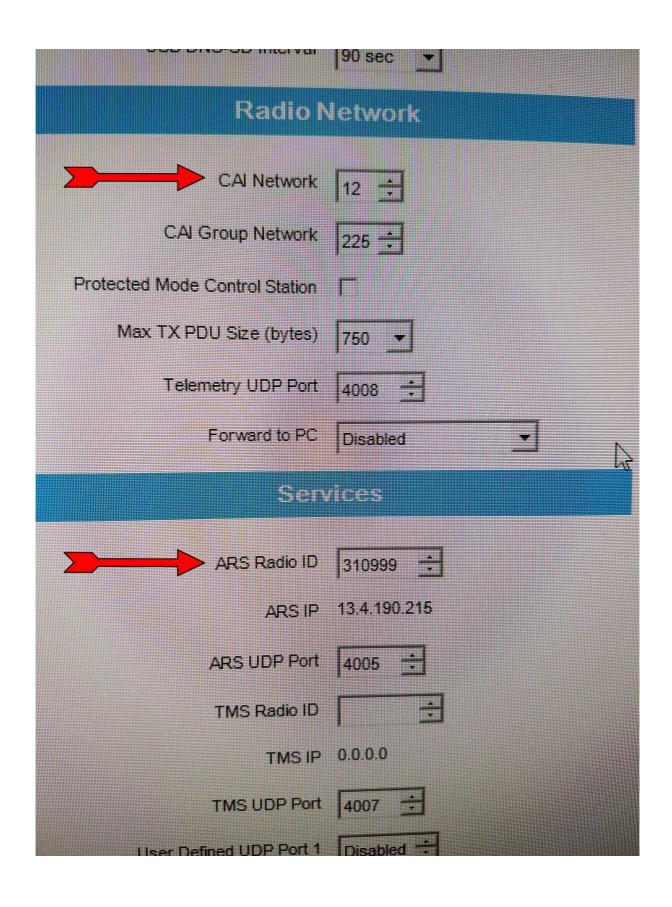

## **Prefered channel settings:**

ARS: On System/Site Change

GPS Revert: Selected

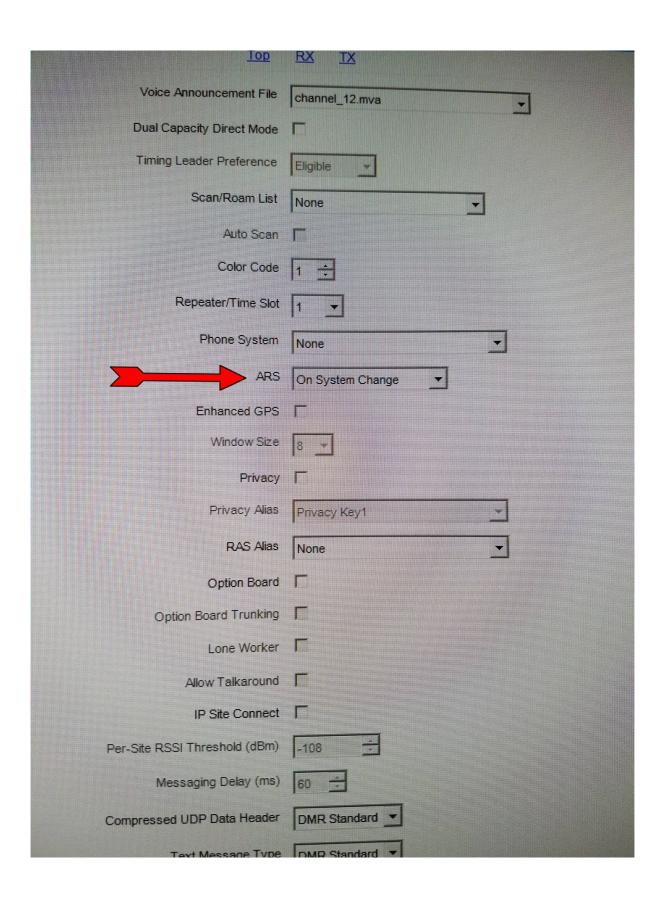

#### **Buttons:**

Orange Button -> GPS On/Off

### **Setup:**

Brandmeister SelfCare settings
Set Brand option to Motorola.
Set APRS Callsign to xxxxx-9
Set APRS Icon

If you do not have an account make one up.

### Use:

After installing the updated code plug. Select the channel with the GPS and press GPS Trigger Button.